### –– General Linux 1 – Install <sup>a</sup> boot manager [1] (Linux Professional Institute Certification)

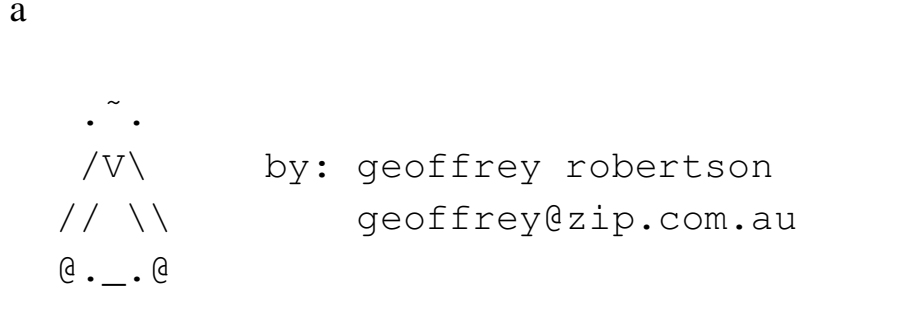

\$Id: gl1.102.2.slides.tex,v 1.2 2003/05/30 05:01:31 waratah Exp \$

 $\rm{^{a}Copyright}$   $\odot$  2002 Geoffrey Robertson. Permission is granted to make and distribute verbatim copies or modified versions of this document provided that this copyright notice and this permission notice are preserved on all copies under the terms of the GNU General Public License as published by the Free Software Foundation—either version 2 of the License or (at your option) any later version.

### **Install <sup>a</sup> boot manager [1]**

#### **(1.1) 101 Hardware & Architecture [11]**

- **2.102.1** Design hard disk layout [5]
- **2.102.2 Install <sup>a</sup> boot manager [1]**
- **2.102.3** Make & install programs from source [5]
- **2.102.4** Manage shared libraries [3]
- **2.102.5** Use Debian package managemen<sup>t</sup> [8]
- **2.102.6** Use Red Hat Package Manager (RPM) [8]

# **Install <sup>a</sup> boot manager [1]**

#### **Objective**

Candidate should be able to select, install and configure <sup>a</sup> boot manager. This objective includes providing alternative boot locations and backup boot options (for example, using <sup>a</sup> boot floppy).

### **Install <sup>a</sup> boot manager [1]**

#### **Key files, terms, and utilities**

/etc/lilo.conf lilo /boot/grub/grub.conf grub-install MBR superblock first stage boot loader

#### **Resources of interest**

**LinuxGazette GRUB article** :

http://www.linuxgazette.com/issue64/kohli.html:

#### **The GNU Grub Site** :

http://www.gnu.org/software/grub/

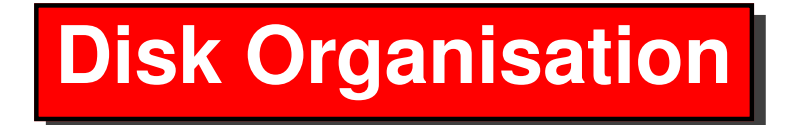

- A disk is organised into:
	- **–**– Cylinders
	- **–** Heads
	- **–** Sectors
- All sectors of Cyl 0, Head 0 are reserved:

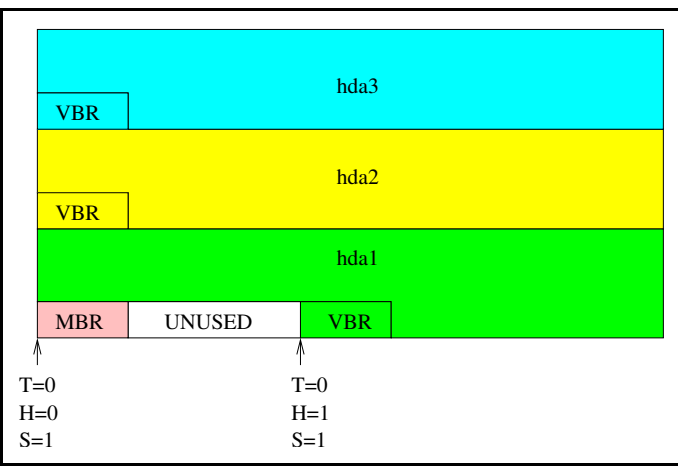

**Disk Organisation**

• Fdisk on a floppy confirms this:

Disk /dev/fd0: 2 heads, 18 sectors, 80 cylinders Units = cylinders of  $36 * 512$  bytes

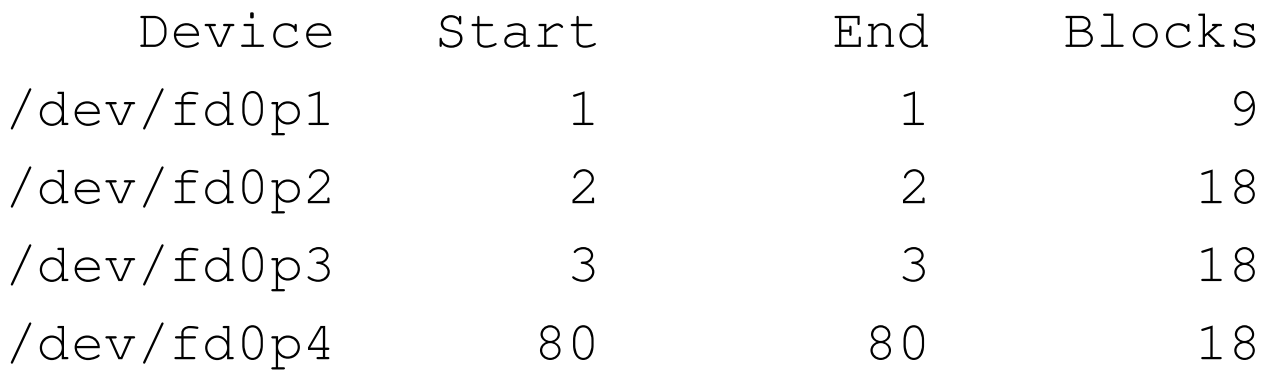

• Note the first partition is smaller than the rest

## **The DOS Boot Process**

- A Power On Self Test is performed.
- Control is passed to the boot device
- The first sector on disk is loaded into memory
- The MBR code is executed:
	- **–**- It reads the partition table
	- **–**Looks for an active partition
	- **–**Loads the boot sector of active partition
	- **–** Executes the code in that boot sector

### **The Master boot record**

- The MBR is the first block (sector) on the disk
- It contains:
	- **–**Boot Code: 446 bytes
	- **–**Partition Table 64 bytes
	- **–**MBR Signature 2 bytes (0x55AA)
	- **–**TOTAL 512 bytes

### **The Master boot record**

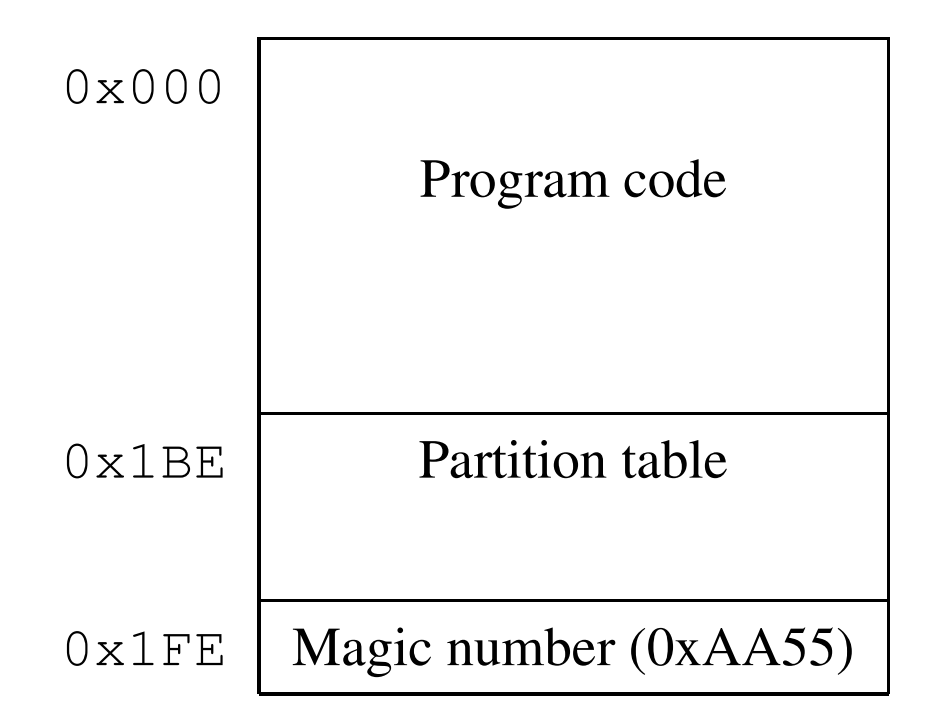

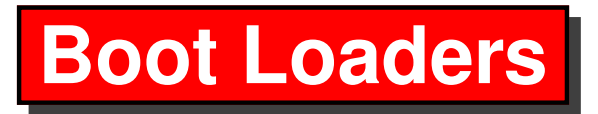

A boot loader is <sup>a</sup> program that is responsible for selecting the operating system to be booted. Once the desired OS is selected for boot, the boot loader must transfer control to it. Typical boot loaders are:

- The DOS boot loader. Not interactive
- LILO: An interactive boot loader
- GRUB: An interactive boot loader
- Boot Manager: An interactive boot loader

# **LILO - The Linux Loader**

- LILO is a two stage loader:
- Stage 1 is 446 bytes long & is located in *either*
	- **–**The MBR (Master boot record. Eg in /dev/hda) *OR*
	- **–**The VBR (Volume boot record. Eg in /dev/hda1)
- Stage 2 is a file (*/boot.b*) located in */boot* it contains the bulk of the lilo functionality

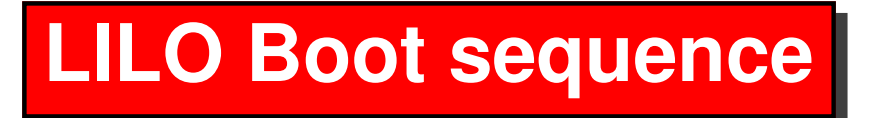

### **LILO in the VBR**

When LILO is installed in the VBR, it is up to the MBR to transfer control to it. This is normally done by setting the partition where LILO is installed to 'active'. You would use fdisk (either dos or linux) to do this:

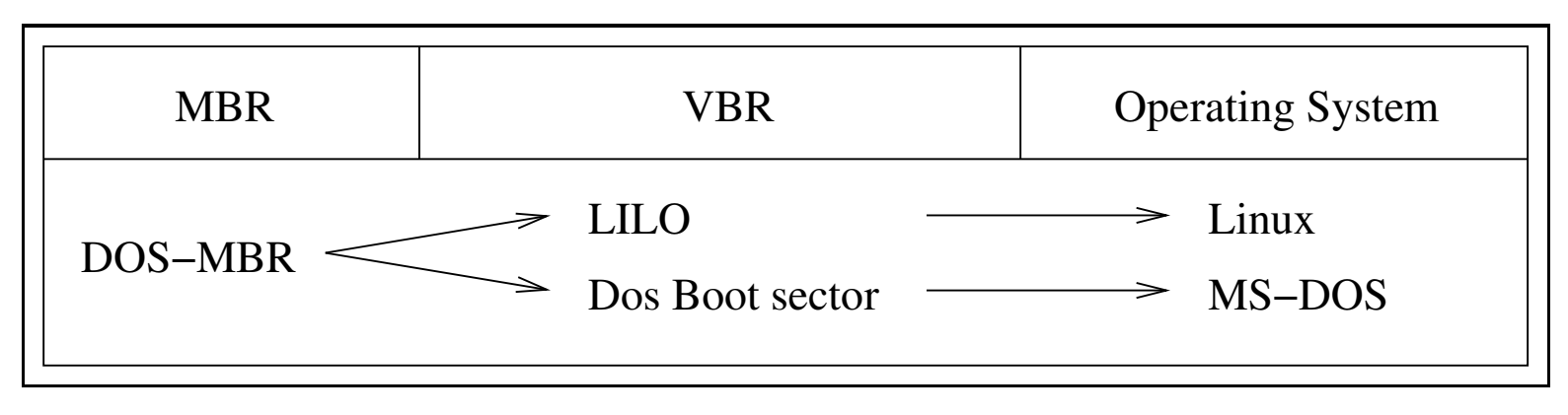

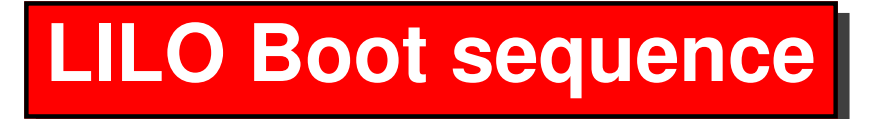

### **LILO in the MBR**

When LILO is installed in the MBR, the BIOS transfers control directly to LILO's 1st stage boot loader. In this case, the VBR is not used and it does not matter which partition is marked active in the partition table:

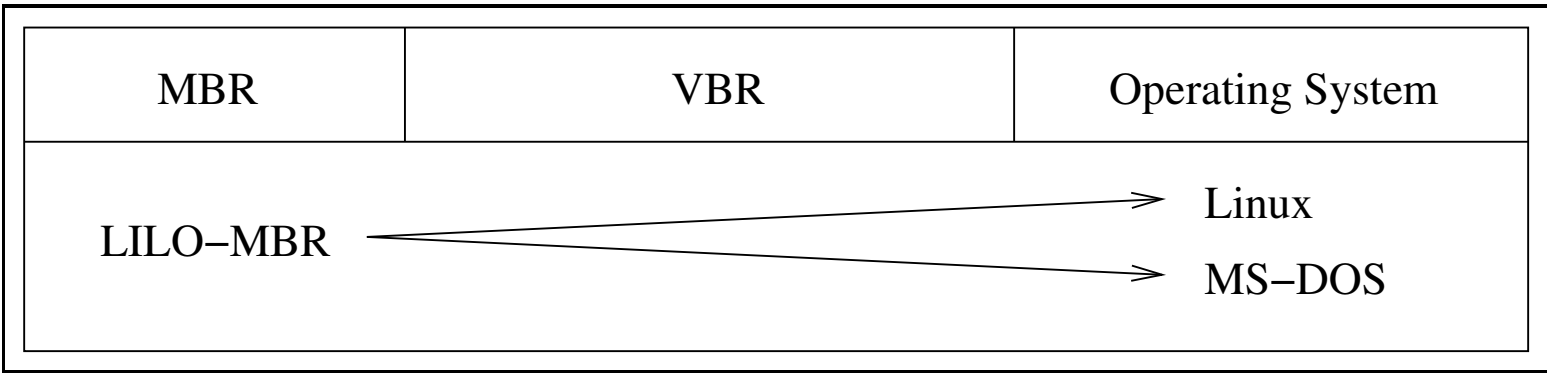

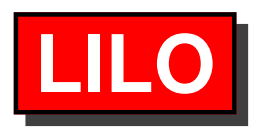

### **LILO and the BIOS**

LILO uses the BIOS INT13 calls to read the following files:

- /boot/boot.b The second stage loader
- */boot/map* The map file
- All kernels
- The Volume Boot sectors of all OS's it boots
- The boot message if one has been set

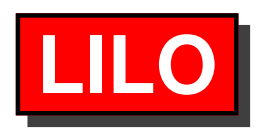

### **Configuring LILO**

LILO is entirely configured within the file /etc/lilo.conf. This file contains three areas.

- Global Options (eg signon message, delay time etc)
- General 'per operating system' options
- Linux kernel options (Linux only eg root device, ro etc)

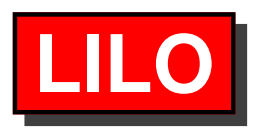

#### **Installing LILO**

Once LILO has been configured, it can be installed by running **/sbin/lilo** as root from the command line. This will do the following:

- Make a backup copy of the boot sector (MBR or VBR)
- Create a */boot/map file with the locations of:* 
	- **–** /boot/boot.b
	- **–** The kernel
	- **–**/boot/message
	- **–** /boot/chain.b
- Make a boot sector containing the location of the map file
- Write the boot sector to either the MBR or VBR.

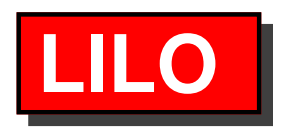

### **LILO diagnostics**

When LILO runs, it prints the word  $'L$  I L O' in the top left hand corner of the screen, one letter at <sup>a</sup> time:

- 'L' Stage 1 loaded & running.
- 'LI' Stage 2 was loaded but could not run
- 'LIL' Stage 2 was loaded but could not locate the descriptor table
- 'LIL?' Stage 2 was loaded at an incorrect address
- 'LIL-' Stage 2 was loaded but descriptor table is corrupt
- 'LILO' LILO has started up correctly.

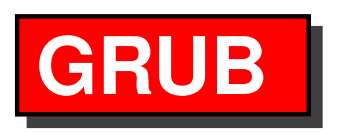

GRUB operates in <sup>a</sup> similar manner to LILO. It is <sup>a</sup> two stage loader that can load stage 1 into either the MBR or VBR.

The main differences between LILO and GRUB are:

- Stage 2 can be located beyond the 1024 cylinder limit.
- GRUB can boot from network devices using tftp
- •GRUB has many more configuration options
- GRUB is effectively <sup>a</sup> mini shell and can be configured 'on-the-fly' by giving it commands directly at boot time.

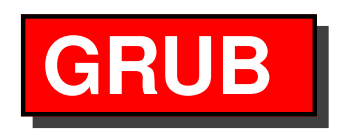

#### **Hard Disk Naming Conventions**

GRUB uses <sup>a</sup> different naming convention to that of the rest of the Linux world. In general, the syntax used is: hdN,X where: N is the hard disk number (0 for the first, 1 for the second...) X is the partition number (0 for the first, 1 for the second...)

Examples: (hd0,1) refers to the 1st physical drive, 2nd primary partition (hd1,6) refers to the 2nd physical drive, 3rd logical partition (fd0) refers to the floppy drive

A file within <sup>a</sup> partition can be referred to by appending <sup>a</sup> path to it: EG: (hd0,0)/boot/vmlinuz, refers to the file /boot/vmlinuz on the 1st drive, 1st partition

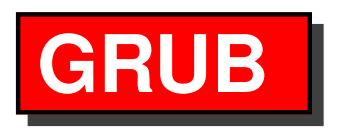

### **Installing GRUB**

Once the configuration file has been created, there are two ways to install GRUB:

Option 1: Run grub from the command line:

```
[root@cds grub]# /sbin/grub
grub> root (hd0,6)
grub> setup (hd0)
       or;
grub> setup (hd0,4)
```
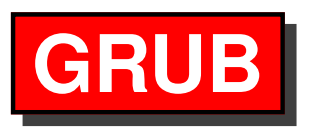

#### **Installing GRUB**

Option 2: Use the grub-install command: To install into the MBR:

[root@cds grub]# grub-install /dev/hda

To install into the VBR:

[root@cds grub]# grub-install /dev/hda5

If you have <sup>a</sup> separate /boot partition, then you need to specify boot directory:

[root@cds grub]# grub-install --root-directory=/boot /dev/hda5

# **Sample Installation**

The diagram below shows the disk layout used for the sample configuration scripts.

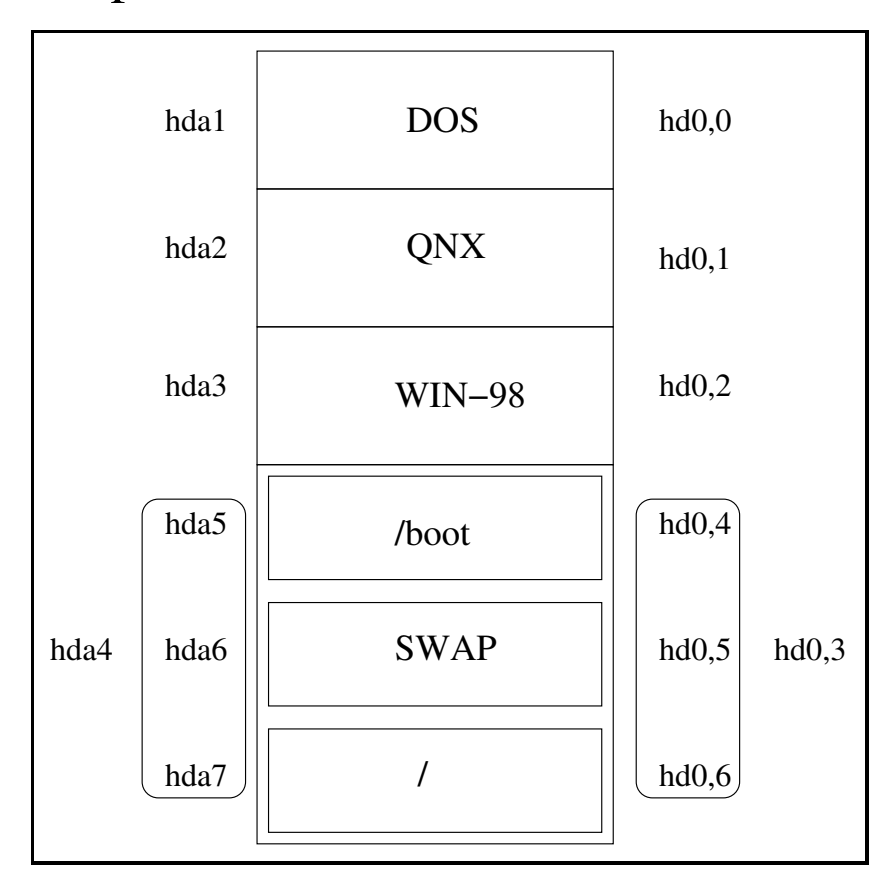

# **Sample Installation**

### **LILO configuration**

```
# Global configuration options
boot=/dev/hda
timeout=20
message=/boot/message
prompt
default=linux
vga=normal
map=/boot/map
install=/boot/boot.b
```
# Per image options other=/dev/hda3 label=WIN98

other=/dev/hda2 label=QNX

other=/dev/hda1 label=DOS

```
image=/boot/vmlinuz
    label=linux
    root=/dev/hda7
    read-only
```
# **Sample Installation**

**GRUB configuration**

 $default=0$ 

```
timeout=10
```
fallback=1

splashimage=(hd0,0)/boot/grub/splash.xpm.gz

```
title RedHat 7.2
        root (hd0, 4)kernel /vmlinuz ro root=/dev/hda7
        initrd /initrd.img
```
title Windows root (hd0,2) makeactive chainloader +1

title QNX root (hd0,1) makeactive chainloader +1

title DOS root (hd0,0) makeactive chainloader +1